# **Volume Ratio Paint Bar Indicator**

The Volume Ratio Indicator is used to measure the Volume Difference and Volume Ratio distribution per Candlestick. It has the ability to take into account Up Trends & Down Trends to eliminate false positives. Due to the nature of TradeStation's Paint Bar capabilities and ultimately the candle needing to be closed before it can paint the bar, it is a lagging indicator. Instead, this indicator has been designed to highlight potential historical pockets of unfilled orders due to an imbalance between buyers and sellers.

As an enhanced feature, I have included Real-Time Sensors to display live Volume Difference & Volume Ratio on the chart to visually see live market volume sentiment. A customer asked; "I want to be able to make entries in buy/sell zones by looking at the high volume differential". These sensors provide real-time confluence for the trader by eliminating the lagging PaintBar Indicator and potentially getting into a trade too late.

The screenshot below illustrates the Real-Time Sensors on the top left of the screen and Volume Ratio & Difference candles painted.

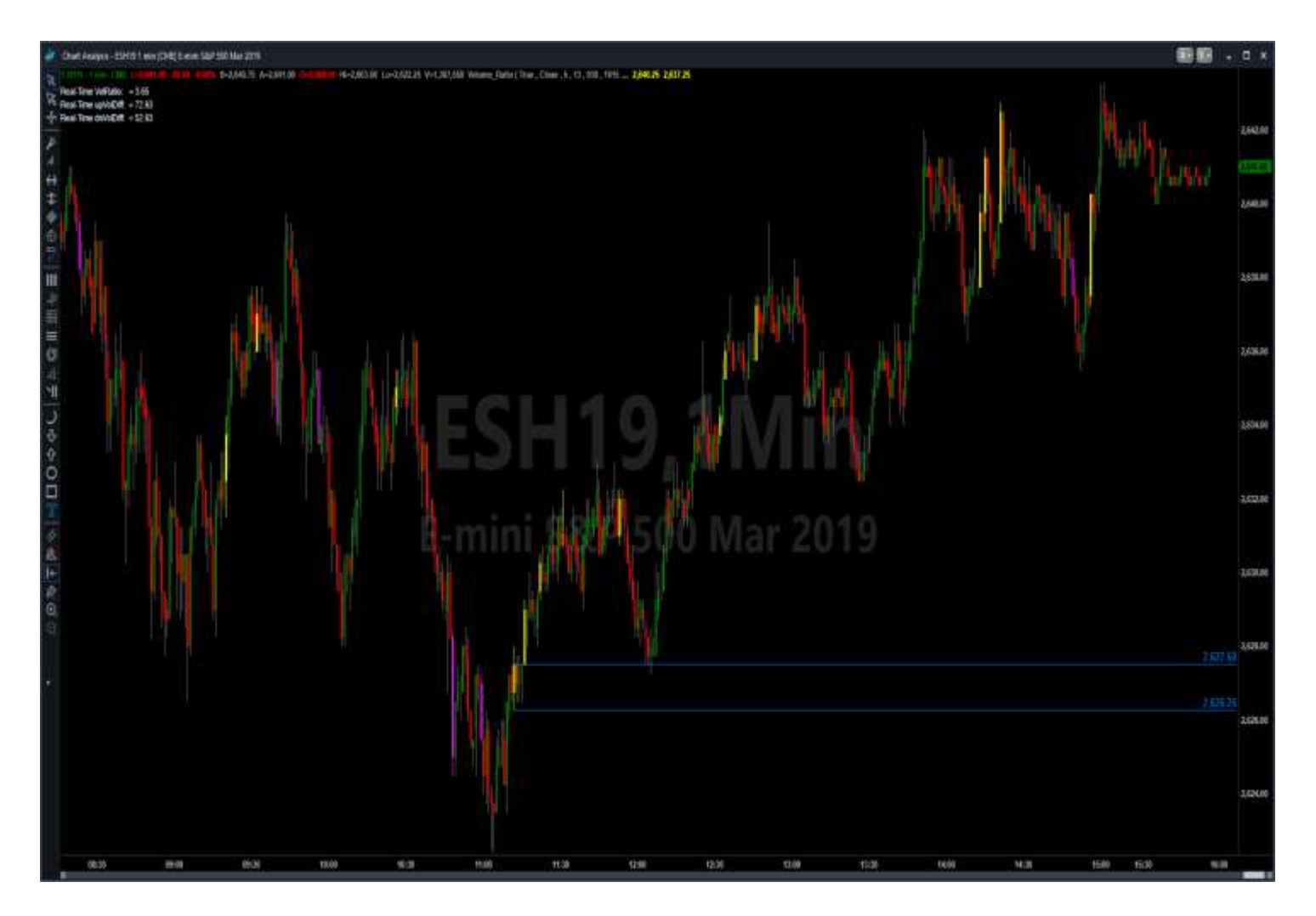

#### **Default User Inputs & Customization**:

{ Trend Input Variables }

- $\checkmark$  iUseTrend(True)
- $\checkmark$  iPrice( Close )
- $\checkmark$  iFastLength(5)
- $\checkmark$  iSlowLength(13)

Trend uses the Volume Weighted Moving Average and is used to weed out some of the false positives. It can be disabled by changing the iUseTrend Input to False. You can manipulate the trend using Inputs iPrice (Open, Close, High, or Low) and iFastLength & iSlowLength is number of bars back you wish the study compute.

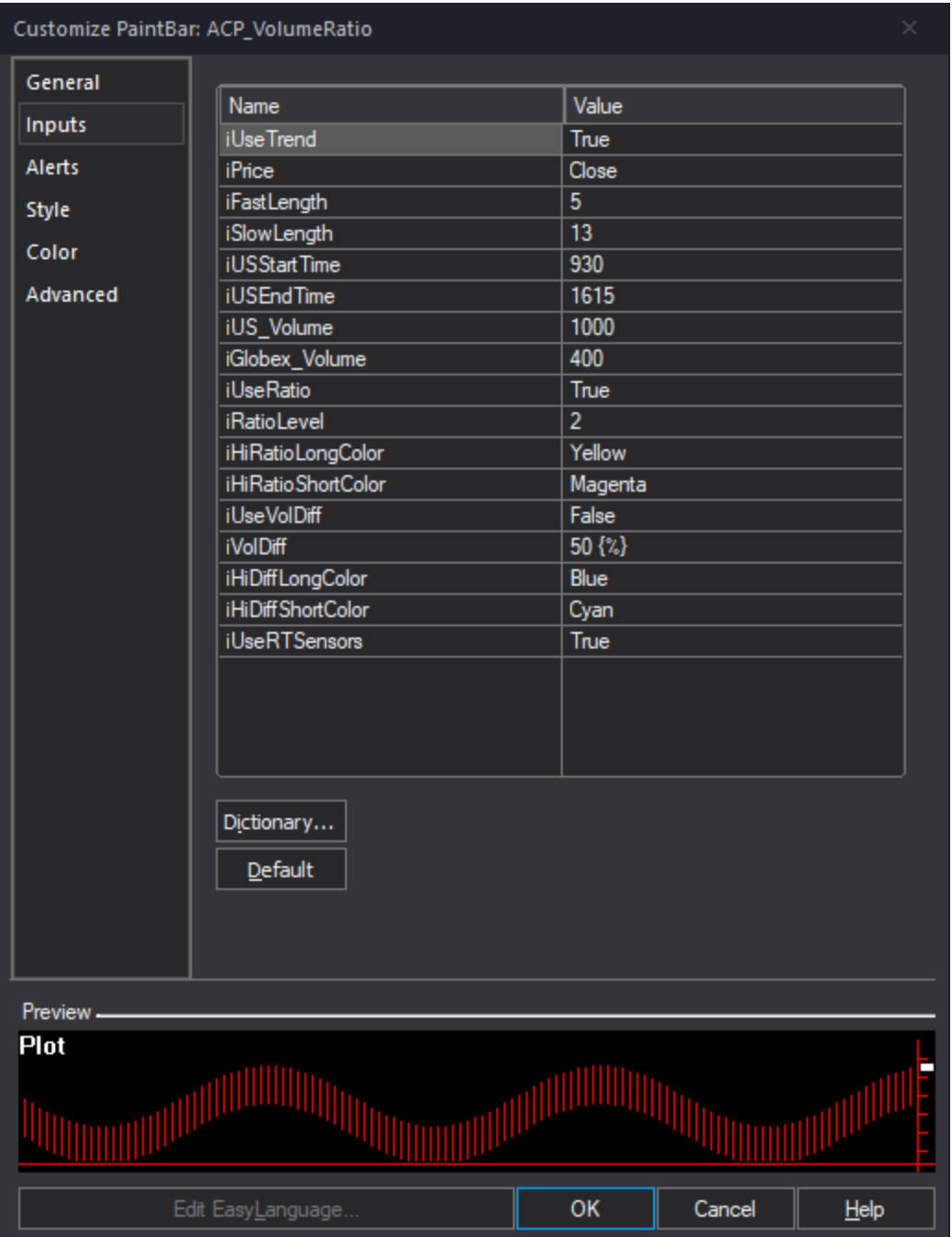

#### **Default User Inputs: (Cont'd)**

#### **{ Globex and US Market Input Variables }**

- $\checkmark$  iUSStartTime(930)
- $\checkmark$  iUSEndTime( 1615)
- $\checkmark$  iUS Volume( 1000 )
- $\checkmark$  iGlobex Volume( 400 )

iUSStartTime and iUSEndTime is based on the Exchange Time Zone and not the Local PC Time Zone. These Inputs can be changed accordingly for the Symbols Regular Trading Hours (RTH). IE ES S&P would be 930 to 1615 while CL Crude Oil can be changed to 900 to 1430. The time outside of your defined RTH is considered the Globex session. iUS\_Volume and IGlobex Volume Inputs allocates the minimum amount of tick movement per candlestick that is allowed before the study will paint the candlestick for the RTH and Globex hours respectively.

## **{ Ratio Input Variables }**

- iUseRatio( True )
- $\checkmark$  iRatioLevel(2)
- iHiRatioLongColor( Yellow )
- iHiRatioShortColor( Magenta )

Ratio is a proprietary volume weighted algorithm using live market data. You can disable this feature by changing iUseRatio to False. To find the optimal iRatioLevel for different asset classes, this Input can be adjusted by increments of .1 and starting at any select base number.

### **{ Volume Difference Input Variables }**

- $\checkmark$  iUseVolDiff(True)
- $\checkmark$  iVolDiff( 50  $\{\% \}$ )
- $\checkmark$  iHiDiffLongColor(Blue)
- iHiDiffShortColor( Cyan )

Volume Difference is the percent influence between Volume Up and Volume down. The default setting paints bars with more than a 50% difference than its opposing volume. iVolDiff controls the percentage difference between Volume UP and Volume Down. You can disable this feature by changing iUseVolDiff to False. **This is an extremely useful indicator for trading assets such as Copper (HG) where it is difficult to get good readings from using the Ratio algorithm.**

### **{ Real-Time Sensor Input Variables }**

iUseRTSensors( True )

Real-Time Sensors are located at the top left of the chart and they display live market volume data for the Volume Ratio and Volume Difference algorithms. This can be a very useful tool to evaluate market sentiment for confirmation entries. Due to the nature of TradeStation's PaintBar Studies which only paints the bar at the bars close they are lagging studies and we miss the Real-Time energy occurring for the building of the bar. These sensors provide the Trader Real-Time market volume sentiment whilst the bars are being created. These sensors are optional and can be removed by changing this input to False.

To change the candlesticks color using the Color Inputs above, please follow this link to TradeStation's Color Class to identify your choices:

[http://help.tradestation.com/10\\_00/eng/tsdevhelp/Subsystems/elobject/class\\_win/color\\_class.htm](http://help.tradestation.com/10_00/eng/tsdevhelp/Subsystems/elobject/class_win/color_class.htm)

Copper (HG) on a 150 Tick chart using Volume Difference Algorithm

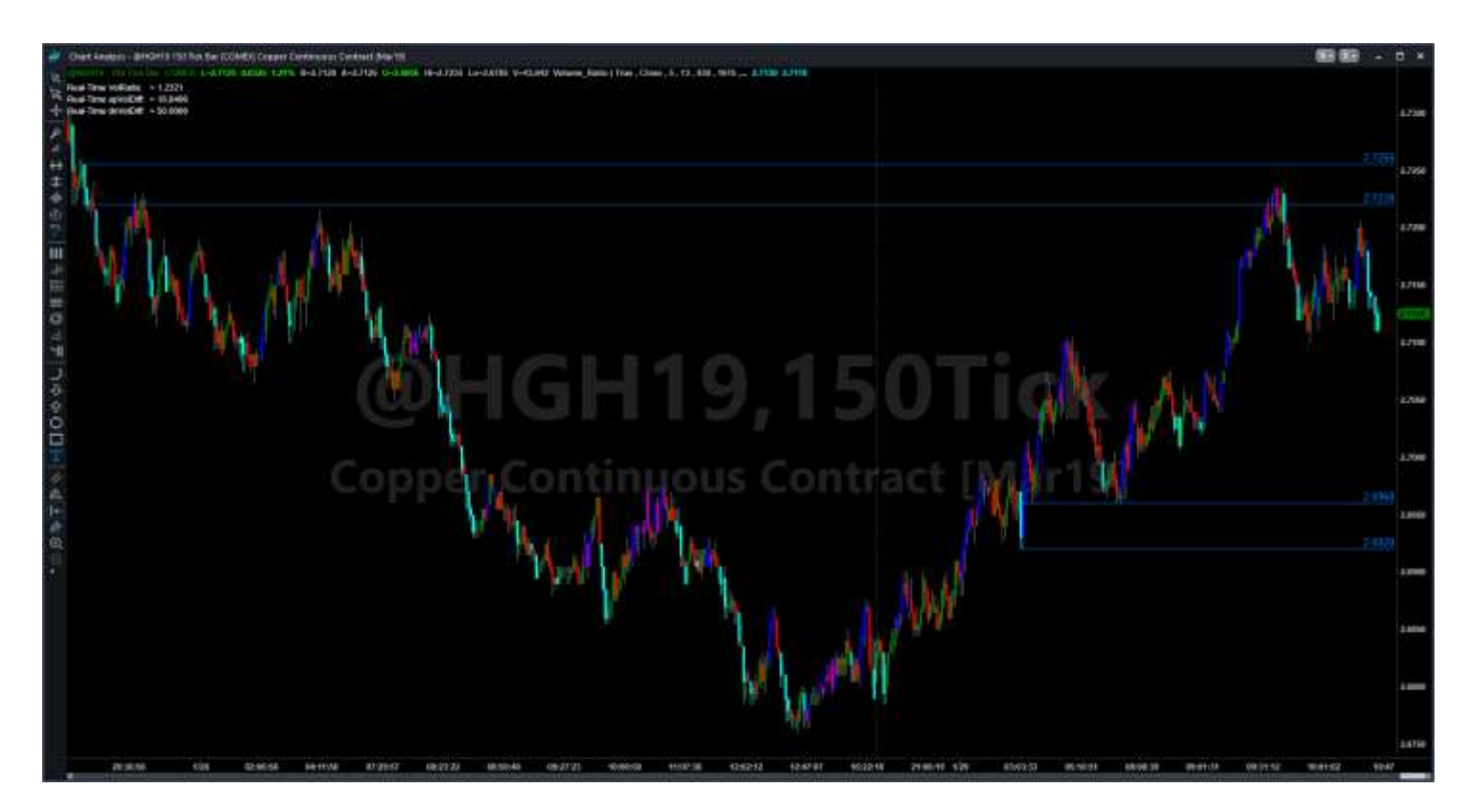

S&P 500 (ES) on a 1 Minute Chart using The Volume Ratio Algorithm

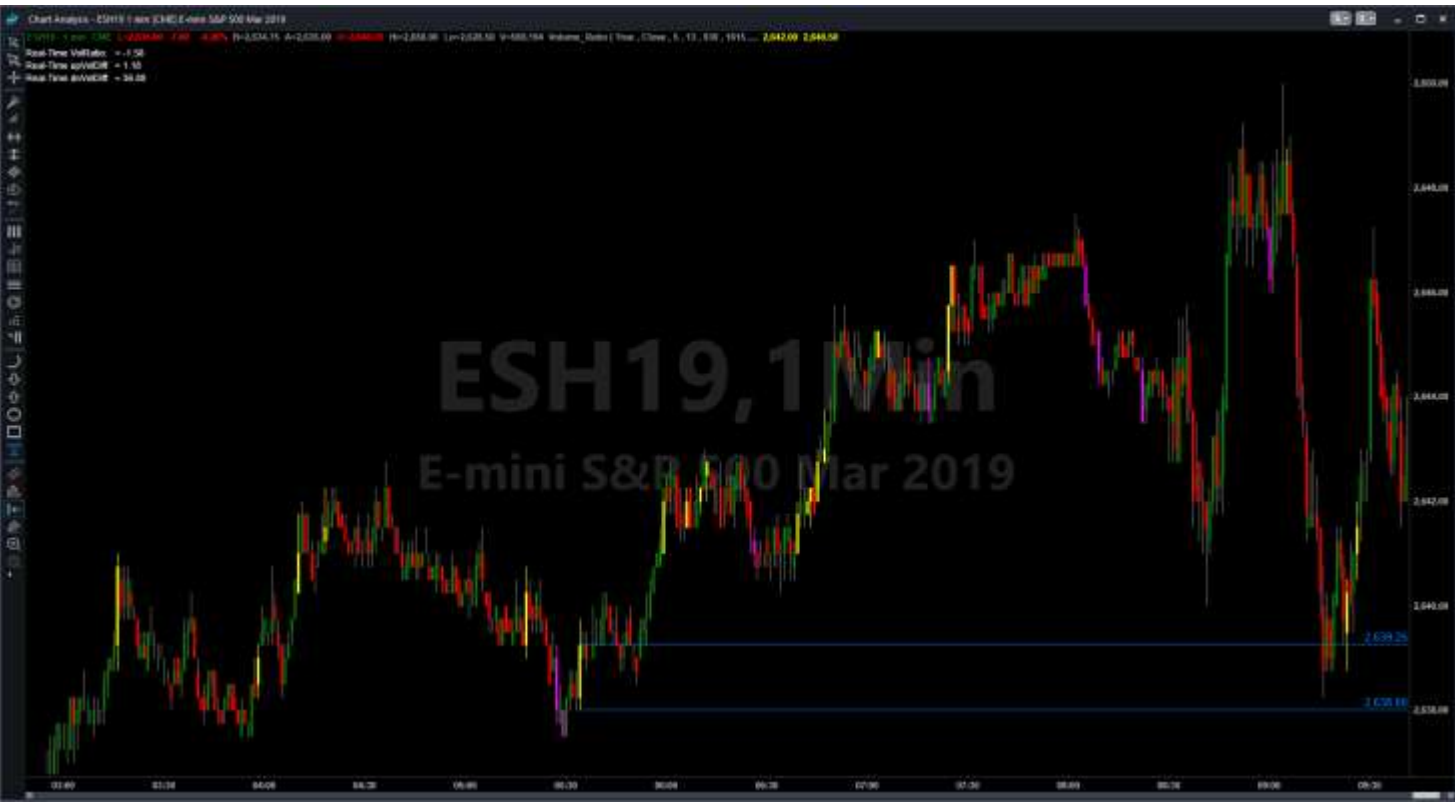

# *DISCLAIMER*

**Algo Charts Pro** is a software company. We are not in the business of providing financial or investment advice, nor are we registered with the proper authorities to do so. The product we provide (both the software and its associated documentation, examples, etc.) is for educational purposes only and should never be construed as providing trading or investment recommendations or advice. Any decisions you make using this product are made at your own risk and are yours and yours alone. Remember that trading is inherently risky, and traders may sustain losses greater than their investments regardless of which asset classes are traded. Before trading, carefully consider the risks involved in light of your financial condition and never trade money you can't afford to lose.

**Required US Government Disclaimers**: Futures and Options trading has large potential rewards, but also large potential risk. You must be aware of the risks and be willing to accept them in order to invest in the futures and options markets. Don't trade with money you can't afford to lose. This is neither a solicitation nor an offer to Buy/Sell futures or options. No representation is being made that any account will or is likely to achieve profits or losses similar to those discussed here. The past performance of any trading system or methodology is not necessarily indicative of future results.

**CFTC RULE 4.41** - HYPOTHETICAL OR SIMULATED PERFORMANCE RESULTS HAVE CERTAIN INHERENT LIMITATIONS. UNLIKE AN ACTUAL PERFORMANCE RECORD, SIMULATED RESULTS DO NOT REPRESENT ACTUAL TRADING. ALSO, SINCE THE TRADES HAVE NOT BEEN ACTUALLY EXECUTED, THE RESULTS MAY HAVE UNDER-OR-OVER COMPENSATED FOR THE IMPACT, IF ANY, OF CERTAIN MARKET FACTORS, SUCH AS LACK OF LIQUIDITY. SIMULATED TRADING PROGRAMS IN GENERAL ARE ALSO SUBJECT TO THE FACT THAT THEY ARE DESIGNED WITH THE BENEFIT OF HINDSIGHT. NO REPRESENTATION IS BEING MADE THAT ANY ACCOUNT WILL OR IS LIKELY TO ACHIEVE PROFIT OR LOSSES SIMILAR TO THOSE SHOWN.

TradeStation®, EasyLanguage, and RadarScreen® are registered trademarks of TradeStation Technologies, Inc.